**3. Jahrgang**

# technik –<br>education

Fachzeitschrift für Unterrichtspraxis und Unterrichtsforschung im allgemeinbildenden Technikunterricht **2|2023**

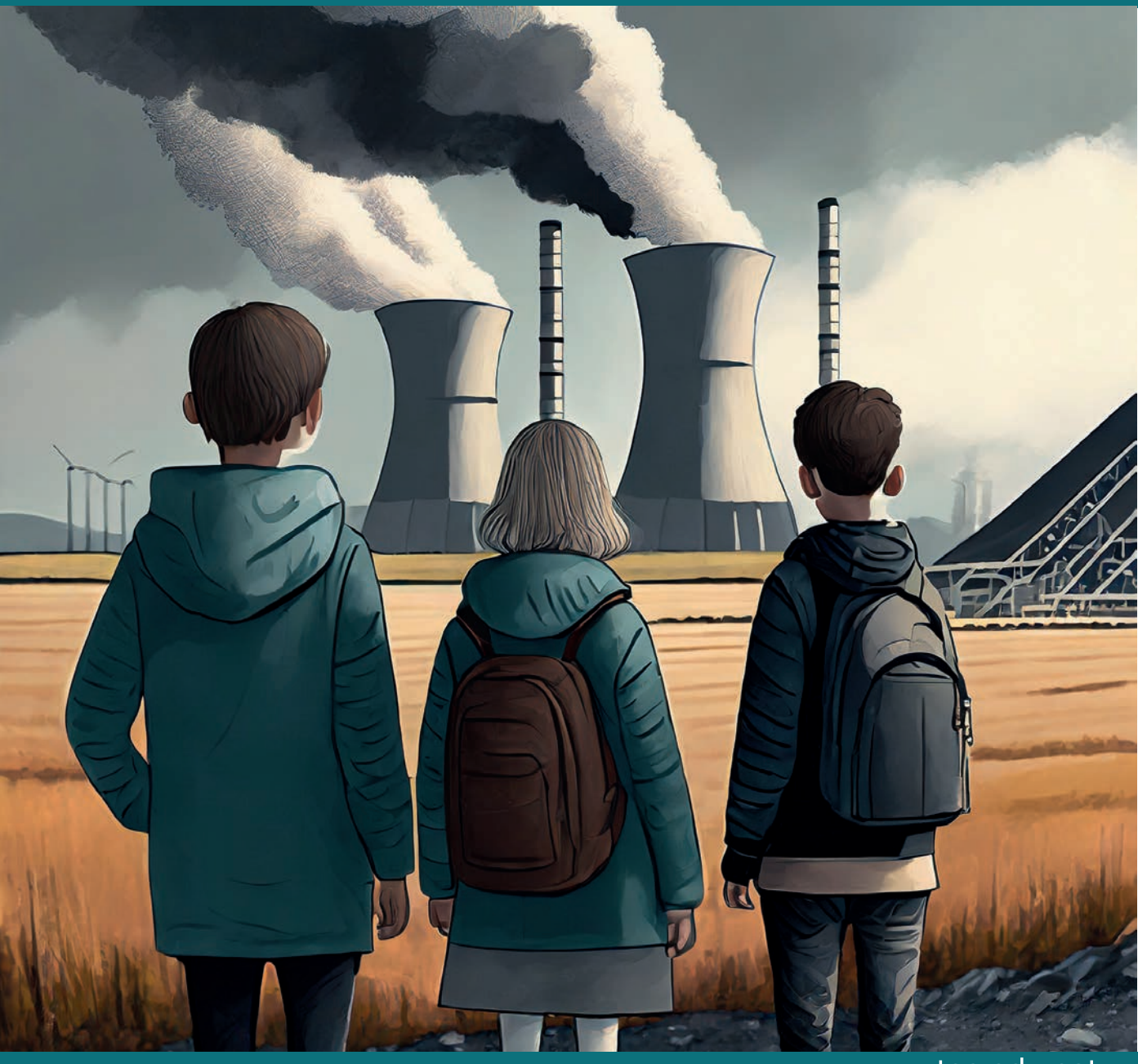

#### www.tec-edu.net

<span id="page-0-0"></span>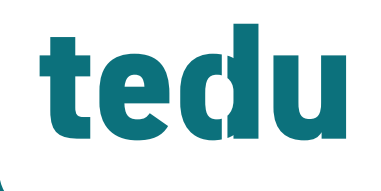

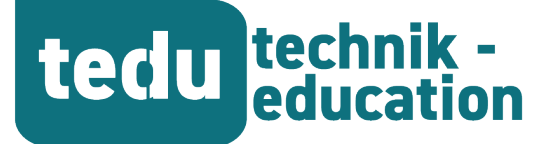

**3. Jahrgang 2|2023**

## **Fachzeitschrift für Unterrichtspraxis und Unterrichtsforschung im allgemeinbildenden Technikunterricht**

*https://tec-edu.net/tedu*

#### HERAUSGEBER

Dr. Hannes Helmut Nepper Dr. Armin Ruch, OStR Dr. Dr. Dierk Suhr

Mail herausgeber@tec-edu.net

#### **Anschrift**

Pädagogische Hochschule Schw. Gmünd Institut für Bildung, Beruf und Technik Abteilung Technik Oberbettringer Straße 200 73525 Schwäbisch Gmünd www.tec-edu.net

#### AUTOR\*INNEN IN DIESEM HEFT

Daniel Autenrith Fabian Csosch Sebastian Rudolf Göser Niclas Günther Yannik Haußmann Nils Heyden Stefanie Nickel Armin Ruch Sarah Schüssler-Hanenberg

#### Titelbild: Hannes Helmut Nepper (Nutzung von Adobe Firefly)

*ISSN: 2748-2022*

## Inhalt

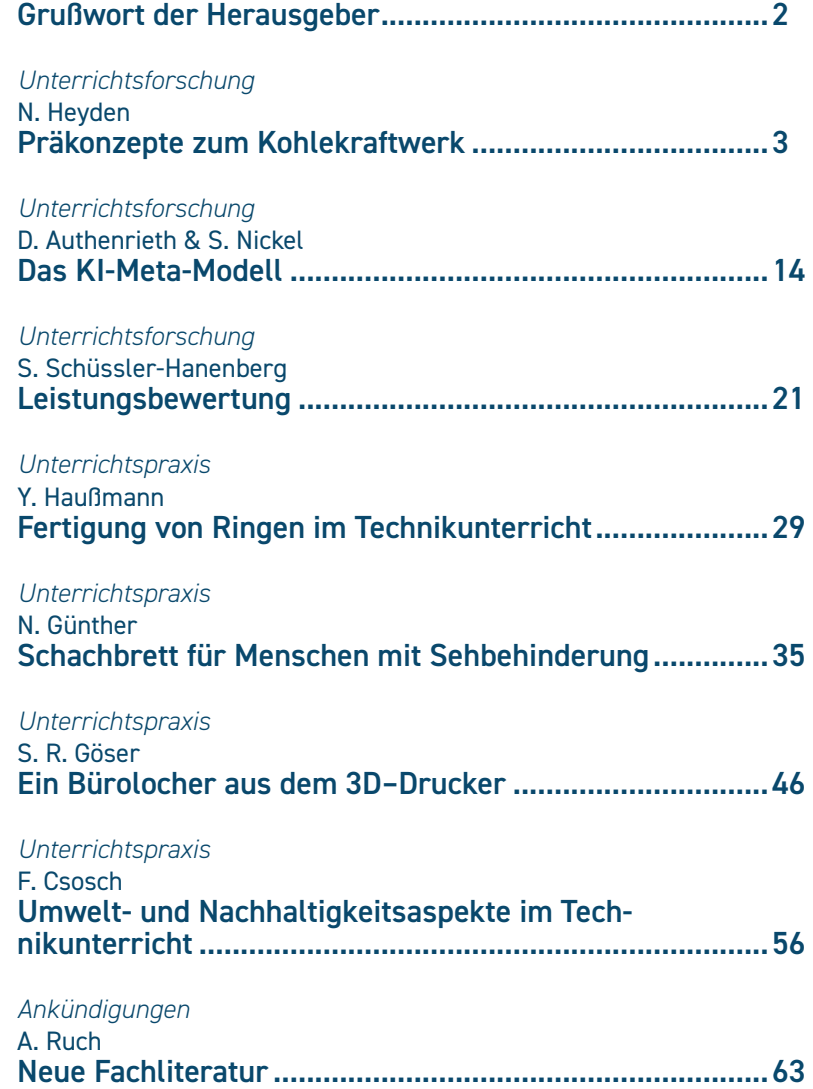

Namentlich gekennzeichnete Beiträge geben nicht unbedingt die Meinung der Herausgeber wieder.

Insbesondere bei unterrichtspraktischen Artikeln wird darauf hingewiesen, dass es unterschiedliche Sicherheitsbestimmungen gibt und jede Lehrkraft bei der Umsetzung selbst dafür verantwortlich ist, die Gefährdung zu beurteilen und die Vorschläge für die eigene Praxis entsprechend der jeweilige Vorschriftenlage anzupassen.

# tedu technik -

# **Ein Bürolocher aus dem 3D-Drucker**  Umsetzungsbeispiel mit Anleitung

*Sebastian Rudolf Göser*

#### *SCHLAGWORTE Unterrichtspraxis Fertigungsanleitung Additive Fertigung 3D-Drucker*

#### ABSTRACT

Ein Bürolocher ist ein Alltagsgegenstand, der es Schülerinnen und Schüler ermöglicht, in einem vorher definierten Abstand Löcher in den Rand eines Papiers zu stanzen. Die vorliegende Fertigungsanleitung dient dazu, ein solches Artefakt im Technikunterricht mithilfe des 3D-Druckers zu konstruieren und zu fertigen. Alle Bauelemente sind mit einem CAD-Programm entworfen und additiv gefertigt.

#### **EINLEITUNG**

Erfunden wurde der Bürolocher von dem Bonner Unternehmer Friedrich Sonnecken. Am 14. November 1886 ließ Sonecken das Patent für seinen Bürohelfer anmelden (Patentnr. 40065) und warb mit dem Slogan "Klein und groß - lochen famoß!" für sein Produkt. Durch die senkrechte Konstruktion der Schneidestifte/Stanzen gleiten diese auf und ab, ohne zu klemmen oder sich in der Führung festzusetzen. Die Stifte dringen also senkrecht in die Löcher der Grundplatte ein und sorgen für das vollständige Lochen des Papiers. Nach dem Lochvorgang werden die Stanzen durch Federn oder mechanisch durch den Hebel wieder an ihre Ausgangsposition gebracht (Zwettler, 2022).

Der hier vorgestellte Bürolocher besteht aus vier Bauteilen: der Grundplatte, zwei Seitenteilen, einem Hebel und zwei Stanzen. Der Locher ist so aufgebaut, dass er jederzeit in seine einzelnen Elemente mit nur wenigen Werkzeugen auseinandermontiert werden kann. Das Grundprinzip des Werkstücks ist, dass Schülerinnen und Schüler im Technikunterricht den Locher eigenständig fertigen und ihre individuellen Verbesserungen und Ideen miteinbringen. Es können unterschiedliche Materialien wie Holz oder Kunststoffe von den Lernenden ausgesucht und verwendet werden. Beispielsweise kann die Grundplatte auch aus Holz und die Seitenteile und der Hebel mit dem 3D-Druckverfahren gefertigt werden.

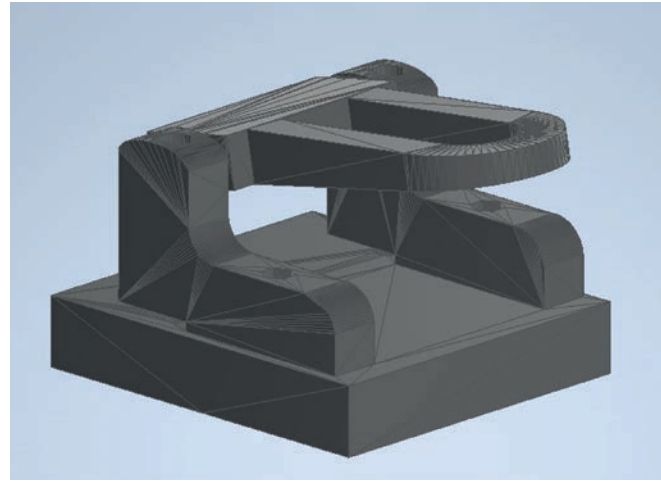

#### **Methodisch-didaktische Überlegungen**

In welchem Kontext und mit welchem weitreichenden oder festgelegten Ziel die Fertigung des Lochers im Technikunterricht Verwendung findet, ist abhängig von der Klassengröße, dem Leistungsstand der Klasse, der Ausstattung des Technikraums, den zur Verfügung stehenden finanziellen Möglichkeiten und der vorhandene Zeit im Unterricht. Unter Berücksichtigung dieser Aspekte kann von der Lehrperson entschieden werden, ob das Modell in Serienfertigung, Einzelanfertigung oder Gruppenarbeit gefertigt werden soll. Außerdem sind durch das Leistungsniveau der Schülerinnen und Schüler die Hilfsmittel für die Herstellung und die Gestaltungsfreiheit des Werkstücks zu bestimmen. Dies kann beispielsweise bei leistungsschwächeren Schüler\*innen durch vorgefertigte Bauelemente, technische Zeichnungen oder durch Lehrer\*innenunterstützung geschehen.

Welche Bauelemente aus welchen Materialen zu fertigen sind, ist nicht nur in Anbetracht der Ausstattung des Fachraumes zu wählen, sondern ist vor allem dem Leistungsniveau der Klasse anzupassen. Wie bereits erwähnt, ist es möglich, die Grundplatte aus Holz, Aluminium oder auch aus Kunststoff (hier mit dem 3D-Drucker) herzustellen. Schülerinnen und Schüler mit großem technischem Wissen, die schnell und effizient arbeiten, soll es möglich gemacht werden bestimmte Bauelemente des Artefakts aus anderen Materialien herzustellen, um eine für sie passende Leistungsbeanspruchung zu erhalten. So können der Schwierigkeitsgrad und der Arbeitsaufwand erhöht werden, indem eine Schülerin oder ein Schüler die Grundplatte nicht aus dem 3D-Druck fertigt, sondern aus Holz eigenständig produziert. Leistungsschwächere Schülerinnen und Schüler wählen ebenfalls ihre Materialien nach Kriterien wie Bearbeitungsschwierigkeit und Zeitaufwand aus. Sie wählen jeweils Materialien, die schneller und einfacher zu bearbeiten sind.

Durch diese Möglichkeit bietet der Bürolocher eine perfekte Anpassung an unterschiedliche Leistungsniveaus und spiegelt dadurch den Leitgedanken der Individualisierung und Differenzierung im Unterricht.

Da für die Herstellung eine Planung, Erarbeitung und der Fertigung des Lochers notwendig sind, lässt sich die Idee des handlungsorientierten Technikunterrichts an diesem Werkstück realisieren (Bildungsplan BaWü, 2016). Während *Abbildung 1: Bürolocher aus dem 3D–Drucker* der Herstellung stoßen die Schülerinnen und Schüler erwar-

tungsgemäß auf kleinere Barrieren und werden Fehler an ihrem Werkstück finden, wodurch der problemlöseorientierte Unterricht ebenso Anklang findet (Bildungsplan BaWü, 2016).

#### **Vorgehensweise bei der Fertigung**

Die Herstellung des Lochers ist in zwei Phasen aufgeteilt: die Planungsphase und die Fertigungsphase. Zunächst wird mit der Planungsphase gestartet.

#### **Planungsphase**

Für die Plangsphase stehen zunächst grundlegende Gedanken, die das Aussehen, die Funktionsweise und die Größe des Werkstücks betreffen, an. Diese werden durch eine Mindmap und eine erste Konstruktionsskizze festgehalten. Anschließend werden erste CAD-Entwürfe mit dem Zeichenprogramm Tinkercad und dem "professional Inventor" von Autodesk erstellt. Dabei ist es ratsam, zunächst die Grundplatte, später die Seitenteile und abschließend den Hebel zu entwerfen.

#### *Grundplatte*

Die Grundplatte (Abbildung 2) mit den Maßen 110\*100\*20mm wird aus einem schwarzen Kunststofffilament gedruckt. In der Grundplatte ist auf der Unterseite ein Abfallbehälter integriert, in dem die entstehenden Papierreste vom Ausstanzen gesammelt werden. Beim Entwurf werden acht Löcher eingeplant, sechs Stück mit einem Durchmesser von 6mm für die Verbindung mit den Seitenteilen und zwei 8mm Löcher für die Stanzen, die den Papierabfall in das Abfallbehältnis drücken.

#### *Seitenhalterung*

Die Seitenhalterung (Abbildung 3) wird auf der Grundplatte montiert und durch zwei Metallstifte und eine M5-Schraube gesichert. Dafür wird eine abgerundete Form entworfen und aus Kunststoff am 3D-Drucker hergestellt. Die Stanzen befinden sich in den Seitenteilen (eine links und eine rechts) und werden durch den Hebel nach unten gedrückt, um so in ein Papier zwei Löcher zu stanzen.

#### *Schneidestifte*

Die Schneidestifte sind mehrstufig. Der dünnere Teil besteht aus Eisen und bildet die scharfkantige Schneide. Der obere und dickere Bereich besteht aus einem Messingrohr, in dem die Schneide befestigt ist. In das Messingrohr wird ein seitliches Loch gebohrt, um eine Querstange und somit den Hebel zu befestigen. Mit dieser werden die Schneidestifte nach unten gedrückt.

#### *Hebel*

Der Hebel (Abbildung 4) wird ebenfalls am 3D-Drucker hergestellt und mit einem blauen Filament gedruckt. Durch seine gebogene Form passt er hervorragend zu den abgerundeten Seitenteilen. Aus optischen Gründen und um Filament zu sparen, ist er am Mittelstück ausgehöhlt.

#### **Fertigungsphase**

Im Anschluss an die Planungsphase beginnt die Fertigung, bei der die am CAD-Programm entworfenen Bauelemente nacheinander an einem 3D-Drucker hergestellt werden. Parallel dazu können die Stanzen aus zwei Rundprofilen aus Eisen gefertigt werden. Die Schneide besteht aus einem 5 mm-Vollmaterial. Dieses wird in ein Messingrohr mit einem Innendurchmesser von 5mm eingeschlagen. Die Stanze wird auf einer Seite mit einer Rundfeile bearbeitet, um eine scharfkantige Schneide zu erhalten. In das Messingrohr

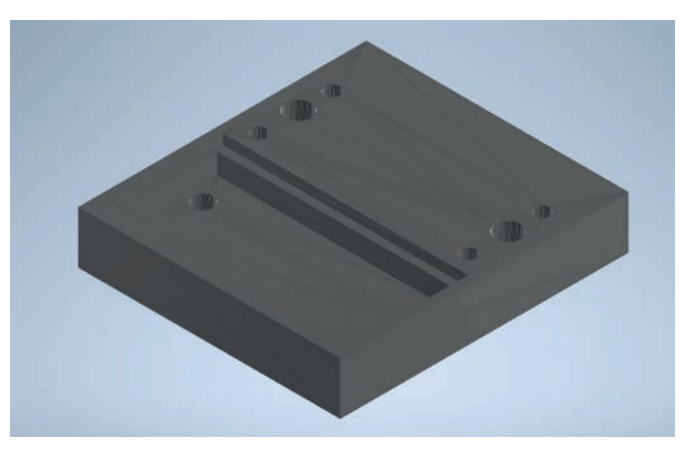

*Abbildung 2: Grundplatte des Lochers*

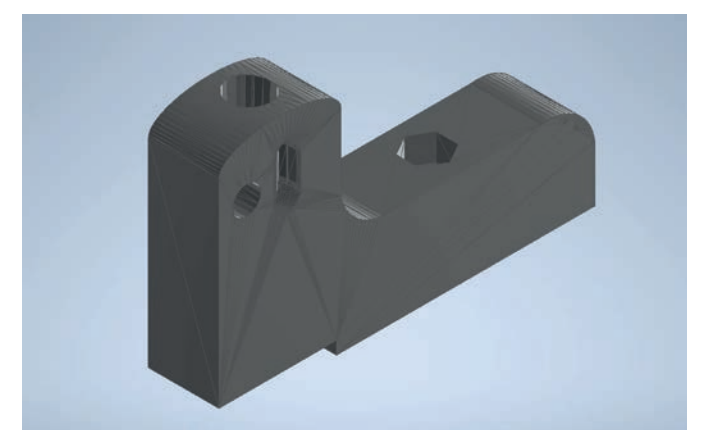

*Abbildung 3: Seitenhalterung des Lochers*

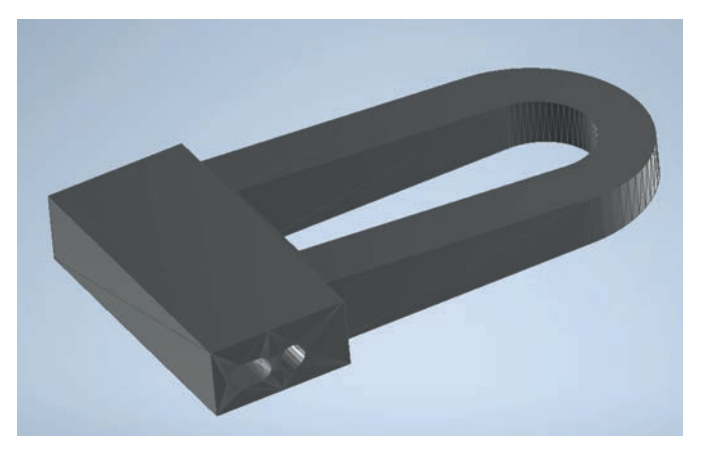

*Abbildung 4: Hebel des Lochers*

wird seitlich eine 5 mm-Bohrung gefertigt, um den Hebel zu befestigen, damit die Stanzen nach unten gedrückt werden können. Sobald die zwei Schneidestifte und die Kunststoffbauteile fertig sind, werden die zwei Querstangen aus Messing mit einem Außendurchmesser von 5mm abgelängt, um den Hebel zu befestigen. Eine Querstange wird in die Seitenhalterung eingeführt und dient zur Befestigung des Hebels. Die zweite Querstange wird in die Seitenbohrung der Stanzen eingesteckt, wodurch die Schneidestifte nach unten gedrückt und Löcher in ein Blatt gestanzt werden können.

#### **Mögliche Bewertungskriterien für das Werkstück im Technikunterricht**

Die Herstellung des Lochers im Technikunterricht wird nach mehreren Kriterien beurteilt und bewertet. Es besteht die Möglichkeit, die Benotung aufzuteilen in den Herstellungsprozess und in das letztendlich fertige Werkstück, wie es abgegeben wird. Hierzu dienen Beurteilungsbögen mit ausgewählten Kriterien. Bspw.:

- Planung
- Arbeitsverhalten
- Problemlösekompetenz
- Zeiteinhaltung

Um letztlich das fertige Werkstück zu bewerten, sind diese Kriterien festzulegen:

- **Funktion**
- Maß- und Passgenauigkeit der Bohrungen sowie Längen und Breiten des Werkstückes
- Optische Gestaltung/Design
- Kreativität
- Verwendete Materialien
- Mögliche Skizzen, Technische Zeichnungen und CAD-Modelle

Vor allem im Fach Technik ist nicht nur das Endprodukt für die Bewertung entscheidend, sondern auch der Fertigungsprozess und die persönliche Weiterentwicklung des Jugendlichen. Für eine Schülerin oder einen Schüler ist ein größerer Lernfortschritt gegeben, wenn es während der Fertigung des Werkstückes zu Problemen und Hindernissen kommt. Um diese zu lösen, ist eine Problemlösekompetenz und das Verstehen des Sachverhalts enorm wichtig. Denn nur so kann ein gelungenes Werkstück entstehen. Aus diesem Grund ist der Herstellungsprozess unbedingt miteinzubeziehen.

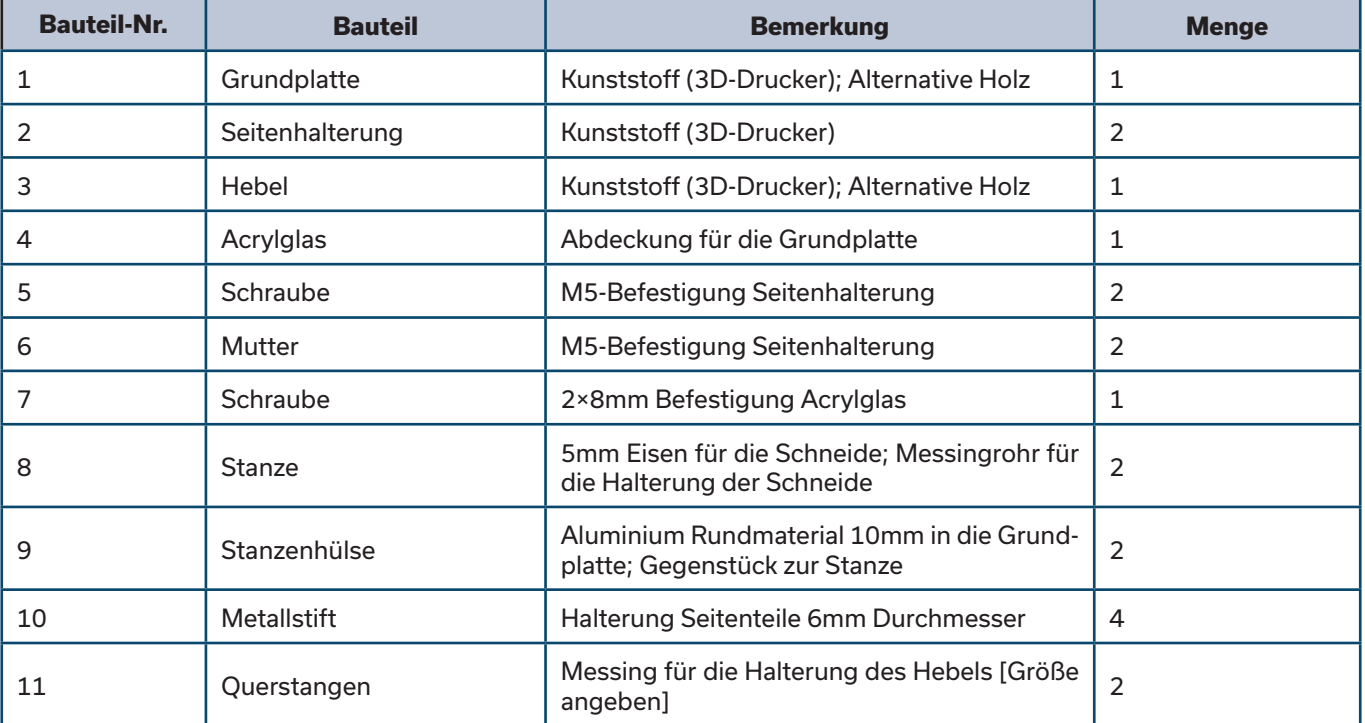

*Tabelle 1: Stückliste*

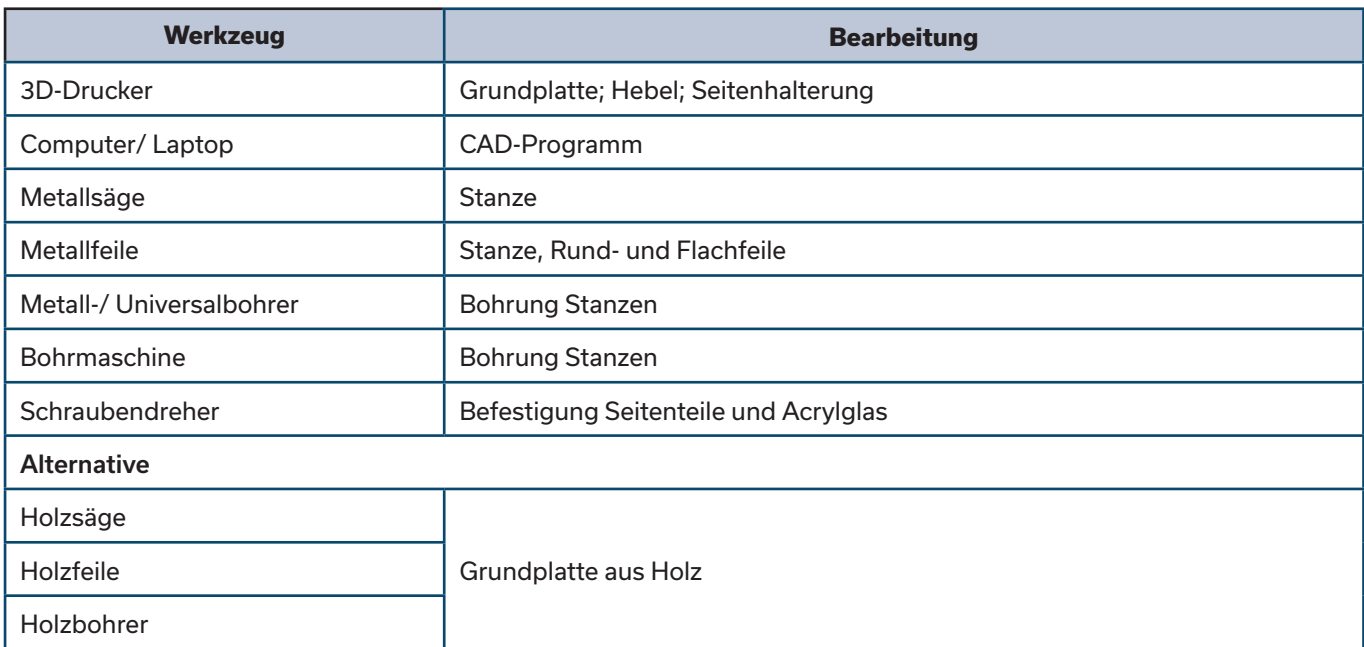

*Tabelle 2: Werkzeugliste*

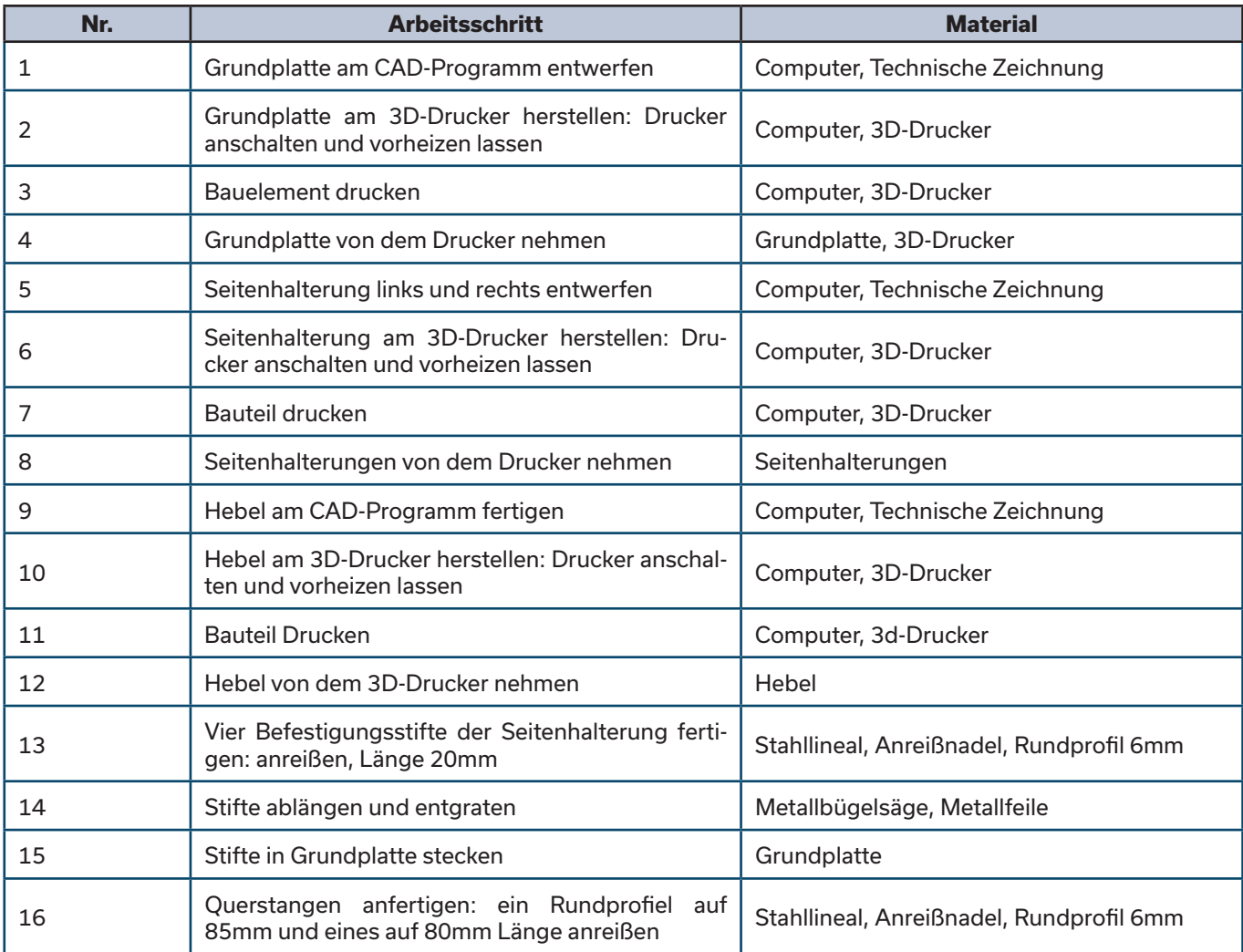

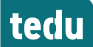

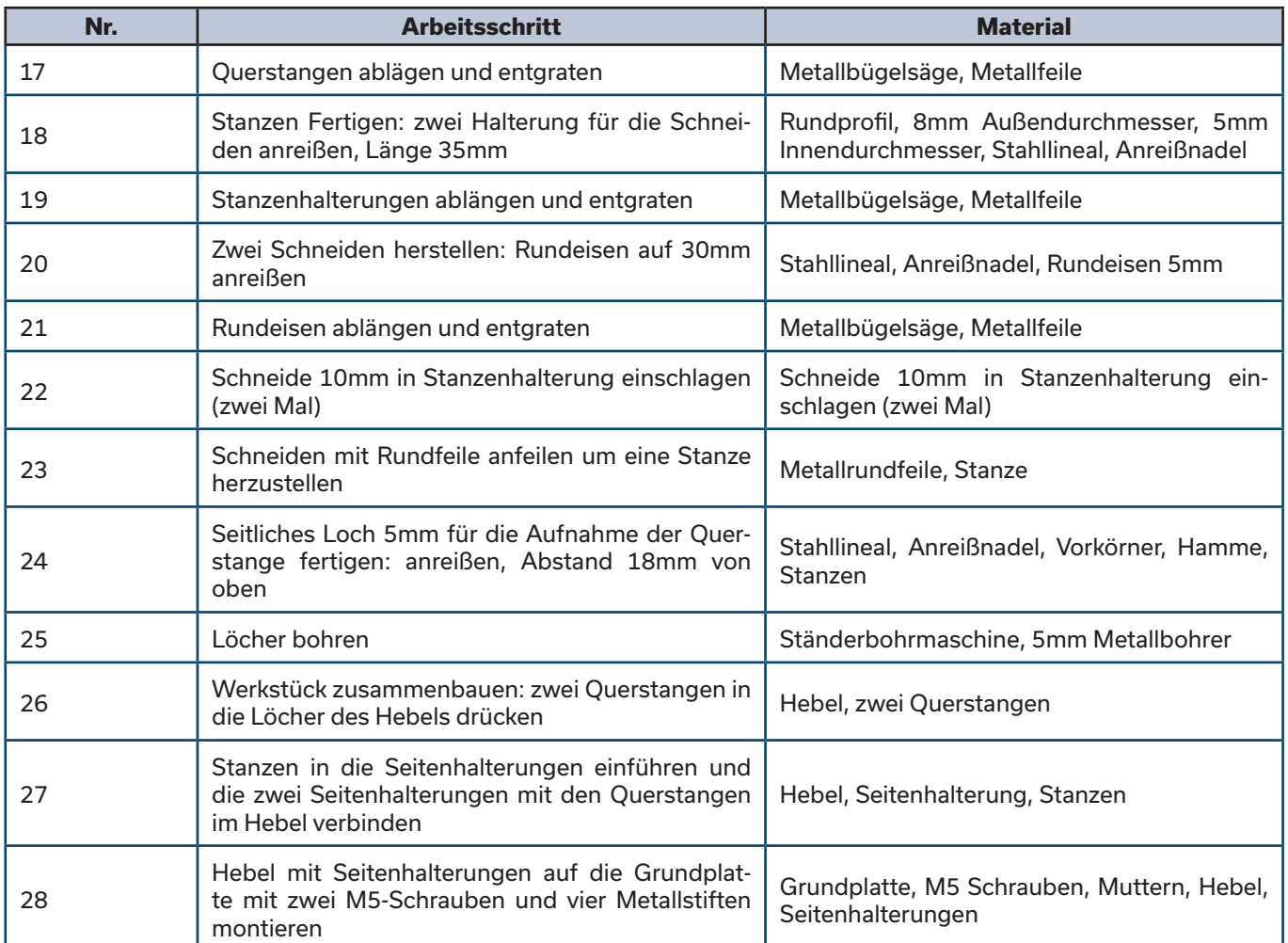

*Tabelle 3: Fertigungsplan*

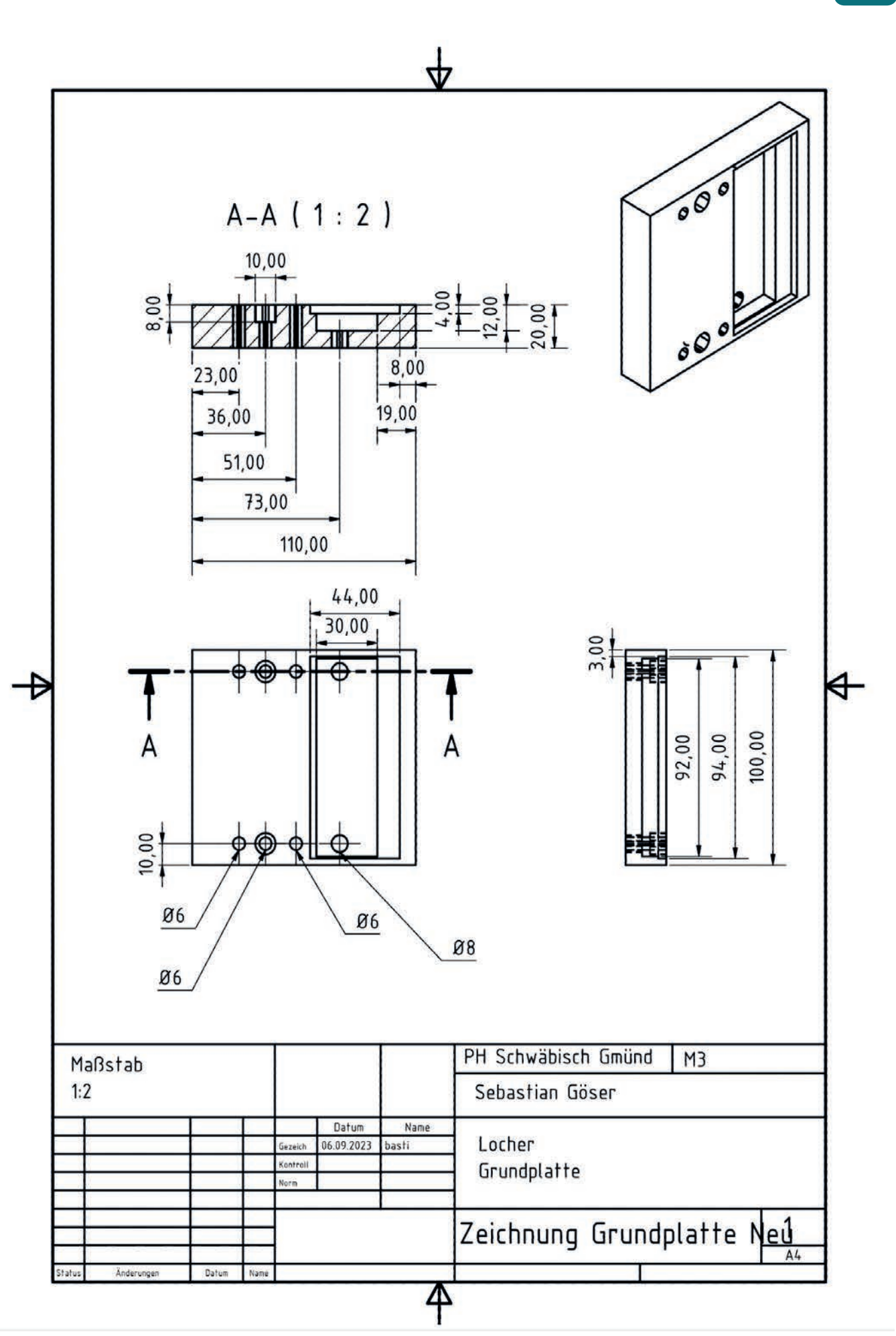

*S. R. Göser*

tedu

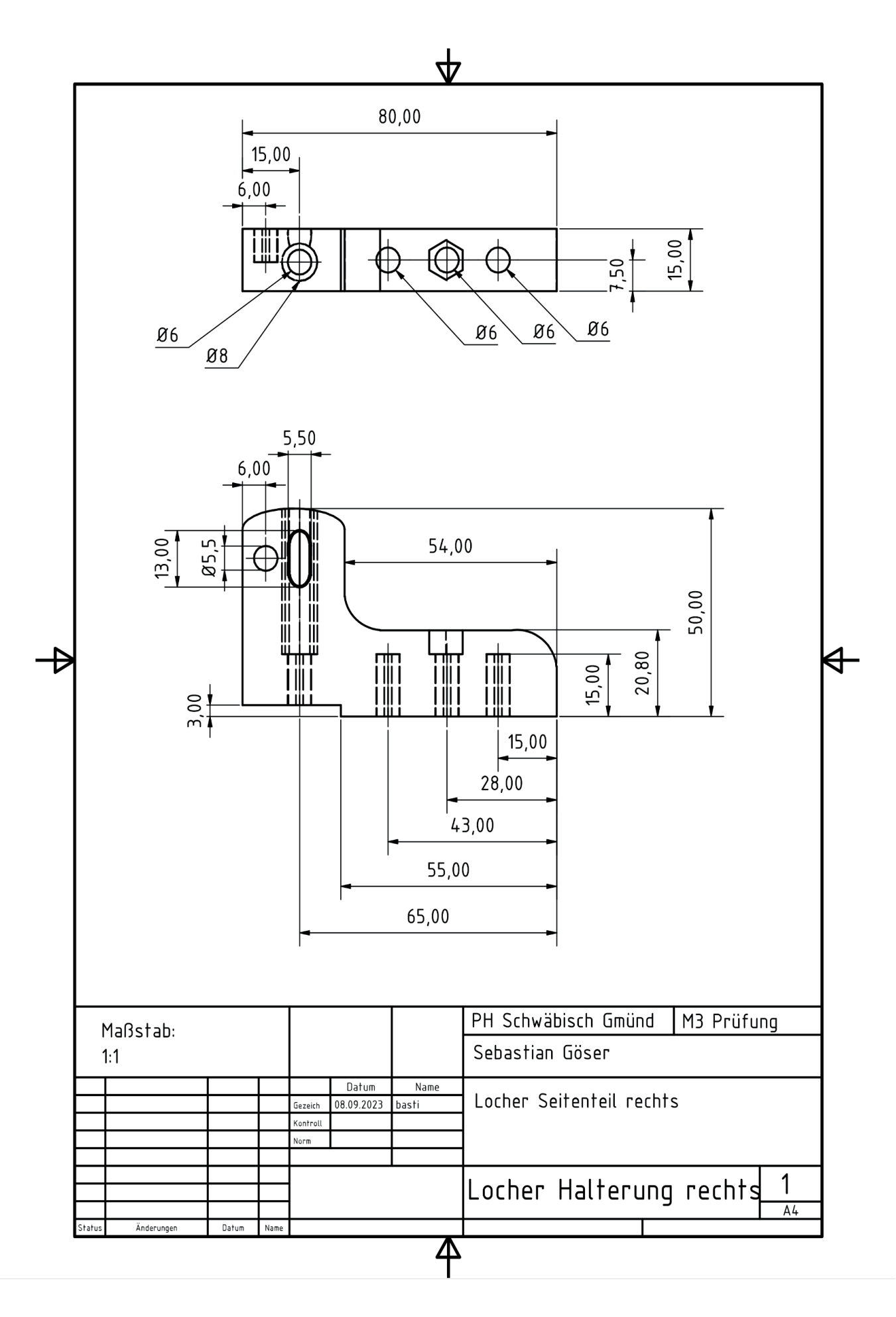

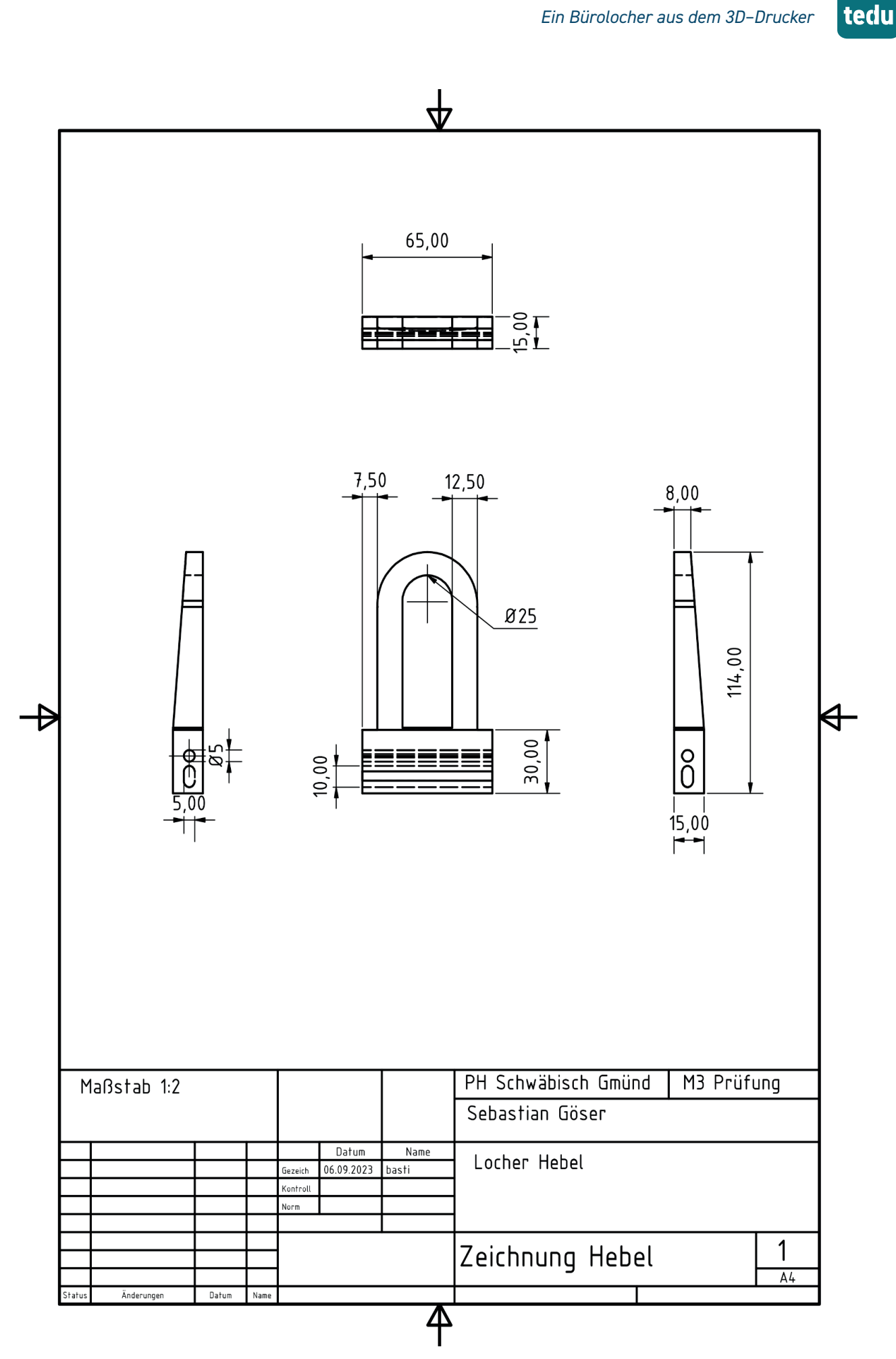

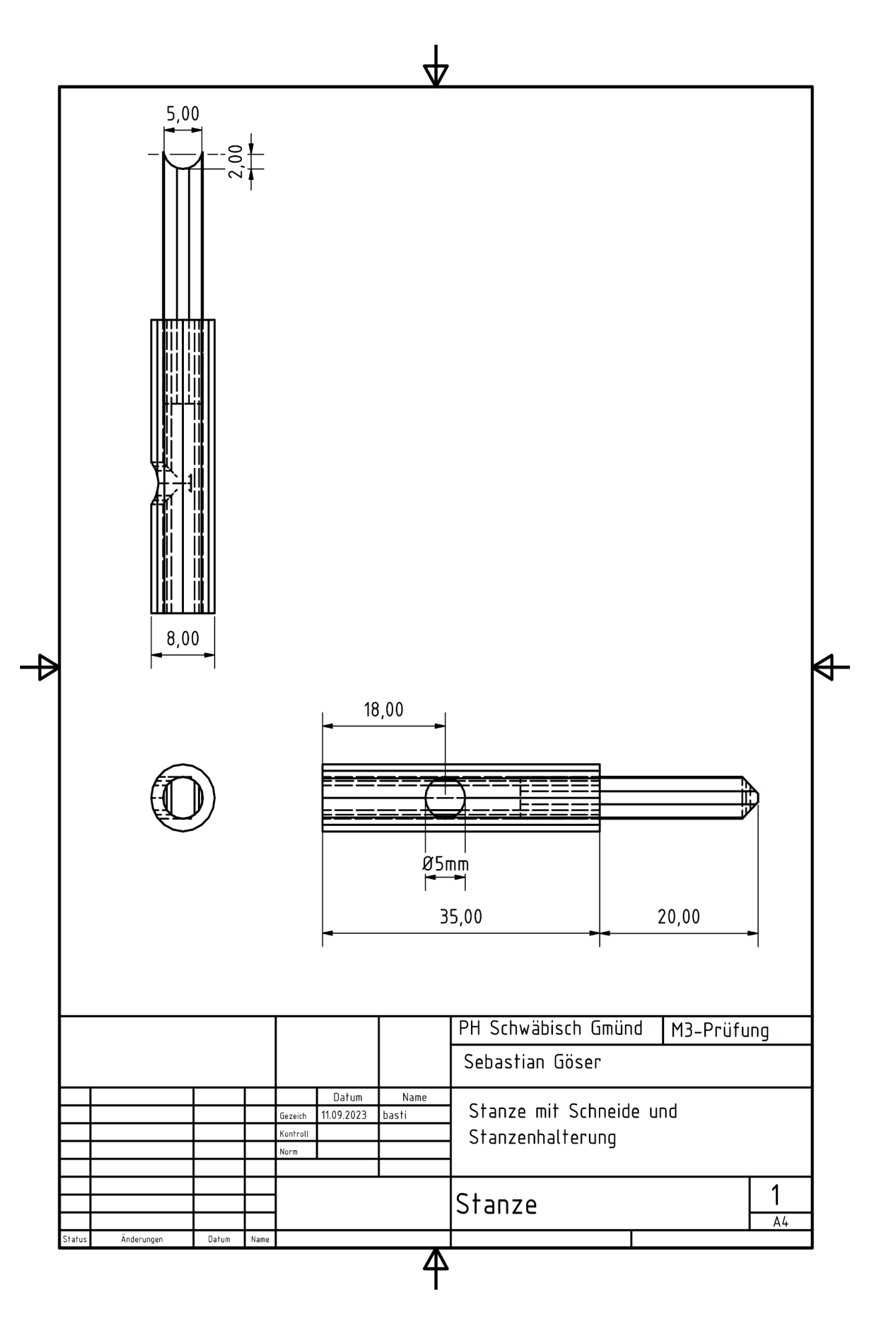

#### **Literaturverzeichnis**

- Bildungsplan Baden-Württemberg. (2016). Sekundarstufe I. Technik. Zugriff am 05.10.2023. Verfügbar unter: https://www.bildungsplaene-bw.de/,Lde/LS/1/+Leitgedanken+zum+Kompetenzerwerb
- Zwettler, M. (2022). Die Entwicklung des Lochers. Zugriff am 07.09.23. Verfügbar unter https://www.konstruktionspraxis.vogel.de/die-entwicklung-des-lochersa-1094717/

#### *Autoreninformation*

*Sebastian Rudolf Göser* ist Bachelorstudent an der Pädagogischen Hochschule Schwäbisch Gmünd mit den Fächern Technik und Biologie für die Sekundarstufe 1. In seiner Modulprüfung im Fach Technik fertigte er einen Bürolocher am 3D–Drucker – die Vorlage für diesen Artikel.

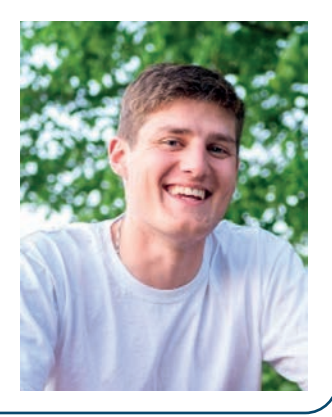

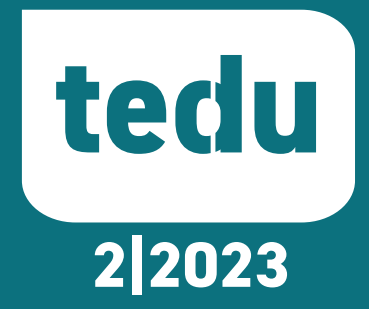